# Aplicativo Web para Auxiliar na Validação da Ferramenta ODONTORADIOSIS

Abel R. Galvão $^1$ , Michele F. Angelo $^2$ , João Victor O. Couto $^1$ 

<sup>1</sup>Engenharia de Computação – Universidade Estadual de Feira de Santana (UEFS) Av. Transnordestina, s/n, Novo Horizonte, 44036-900 – Feira de Santana – BA – Brasil

<sup>2</sup>Departamento de Ciências Exatas – Universidade Estadual de Feira de Santana (UEFS)

abel.ramalho18@gmail.com, mfangelo@ecomp.uefs.br, jictyvoo.ecomp@gmail.com

*Abstract. This article presents the development of a Web application for the realization of anatomical design and marking of cephalometric points on lateral cephalometric radiographs. From the use of web technologies such as PHP and JavaScript it was possible to perform the development of the Web tool, using the Database Manager system (DBMS) MySql. Thus, it was achieved the objective of using this tool to generate a Dataset of lateral radiographs annotated for the validation of techniques of automatic detection and semiautomatic of cephalometric points, a module that is being developed recently in ODONTORADIOSIS tool.*

*Resumo. Este artigo apresenta o desenvolvimento de um aplicativo web para a realizac¸ao do desenho anat ˜ omico e marcac¸ ˆ ao dos pontos cefalom ˜ etricos em ´ radiografias cefalometricas laterais. A partir do uso de tecnologias web como ´ PHP e JavaScript foi poss´ıvel realizar o desenvolvimento da ferramenta web, utilizando o Sistema Gerenciador de Banco de Dados (SGBD) MySql. Dessa* forma, alcancou-se o objetivo de usar essa ferramenta para gerar um Dataset de radiografias laterais anotadas para a validação de técnicas de detecção *automatica e semiautom ´ atica de pontos cefalom ´ etricos, m ´ odulo que est ´ a sendo ´ desenvolvido recentemente na ferramenta ODONTORADIOSIS.*

#### 1. Introdução

A cefalometria radiográfica consiste nas mensurações da radiografia cefalométrica lateral e é fundamental para o estudo da forma e do crescimento do crânio. As aplicações da cefalometria na Ortodontia possibilita a visualização dos chamados pontos de referência, faciais e cranianos [VILELLA 1998].

A partir das radiografias cefalométricas laterais, os diagnósticos são realizados mediante aos traçados cefalométricos ou analisando a localização do conjunto de pontos cefalométricos que, uma vez unidos, permitem a realização das mensurações (ângulos e distâncias) ditadas pelas diferentes análises cefalométricas existentes [VEDOVELLO 2007].

Por muitos anos, a análise cefalométrica foi realizada manualmente, dificultando a reprodução dos tracados quando comparado por diversos observadores [HOUSTON 1982]. Com o objetivo de auxiliar os especialistas da área de radiologia odontologica, uma ferramenta intitulada ODONTORADIOSIS [BATISTA et al. 2011, ´

MARQUES 2011, ANGELO et al. 2012, BASTOS 2013, ANGELO et al. 2016], versão *desktop*, vem sendo desenvolvida na Universidade Estadual de Feira de Santana.

Com o desenvolvimento do módulo de identificação automática e semiautomática de pontos cefalométricos na ferramenta ODONTORADIOSIS, é necessários validar os algoritmos utilizados. Para validar este módulo, utilizando o aplicativo web desenvolvido através deste trabalho, os especialistas da área de radiologia odontológica realizarão marcações de pontos cefalométricos em radiografias digitais, pontos estes que farão parte de um *Dataset* a ser utilizado para tal validação [GALVAO, ANGELO, COUTO 2018].

#### 2. Metodologia

Com a finalidade de auxiliar na marcação dos pontos cefalométricos, o aplicativo apresenta um modelo *default* de desenho anatômico sobre a radiografia a ser manipulado, podendo ser ajustado pelo especialista. O desenho anatômico consiste na divisão da radiografia em 10 estruturas, sendo estas: Perfil Mole, Sela Túrcica, Sutura Fronto-Nasal, Borda Póstero-Inferior, Fissura Pterigomaxilar, Pório Anatômico, Maxila, Mandíbula, Incisivos Centrais e Dentes Posteriores [VILELLA 1998].

A utilização do desenho anatômico (Figura 1) pelos ortodontistas exige um certo nível de cautela, pois, algumas estruturas são encontradas com relativa facilidade, podendo ser traçadas com precisão e destreza, já outras, exigem um pouco mais de atenção. O desenho anatômico serve de orientação para a marcação de pontos cefalométricos, sendo portanto, de vital importância a sua aplicação. Para desenvolver as rotinas de marcação e edição dos pontos cefalométricos foi necessário um estudo a respeito de como esse processo é realizado.

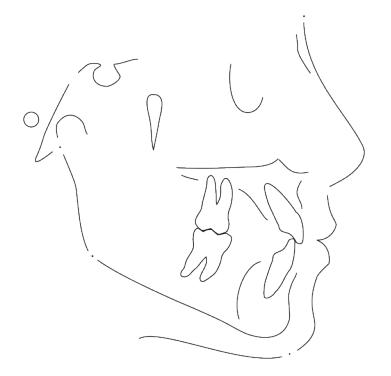

Figura 1. Desenho Anatômico.

Os pontos cefalométricos marcados nas radiografias cefalométricas laterais servem como um guia para que os especialistas construam linhas e planos. A inclinação do crânio, da posição exata do perfil durante o procedimento de obtenção do raio X lateral podem afetar a estabilidade dos pontos, fazendo portanto, com que tais pontos sofram um pequeno grau de mudança em sua localização.

Dois grupos de pontos de referência podem ser identificados durante a marcação nas radiografias. Pontos estes que os especialistas podem utilizar como base, sendo eles os pontos ímpares e os pontos pares. Os pontos ímpares se localizam no plano médio sagital, enquanto que os pontos pares no plano lateral.

Nesse aplicativo, a marcação dos pontos é realizada de forma simples, onde o ortodontista seleciona quais os pontos de seu interesse em uma lista e, utilizando o mouse, pode marcá-los como desejar. A localização dos pontos pode ser alterada a qualquer momento, basta apenas que este esteja selecionado e, ao ser direcionado para outra área da radiografia, este muda de posição.

Todo o projeto web teve como base a versão desktop do ODONTORADIOSIS, porém, utilizando tecnologias distintas desta versão. Como esse novo sistema visa o funcionamento web, todo o corpo do projeto foi desenvolvido utilizando a linguagem PHP (*Personal Home Page*) através do *framework* Laravel. É através do PHP com Laravel que as informações dos pontos marcados, bem como o desenho anatômico de cada radiografia são armazenadas no banco de dados para uso posterior.

Em paralelo com o desenvolvimento do *back-end* em PHP, foi projetada e implementada também a interface gráfica, como observado na Figura 2 e funções de interface para interagir com o servidor. Todas as funções que funcionam sobre a interface, como carregamento de imagem, manipulação de pontos, edição de traçados, foram desenvolvidas utilizando a linguagem de programação JavaScript realizando uma interação entre o *script* desenvolvido e o objeto *Canvas* do HTML5.

A sequência de desenvolvimento das funcionalidades seguiu o seguinte *workflow*:

- 1. Carregamento de imagens do servidor
- 2. Implementação de técnicas de processamento de imagens
- 3. Marcação de Pontos Cefalométricos Selecionados na radiografia
- 4. Armazenamento dos Pontos Cefalométricos no Banco de Dados
- 5. Desenho de Curvas de Bezier na imagem ´
- 6. Desenho anatômico na radiografia
- 7. Translação, Rotação, Escala do Desenho Anatômico
- 8. Armazenamento do Desenho Anatômico no Banco de Dados

As radiografias laterais utilizadas neste trabalho foram disponibilizadas pelo Instituto Prime de Ensino Especializado, localizado na Cidade de Salvador/BA. No total, foram cedidas 75 radiografias digitais de perfil, obtidas através de um cefalostato digital (Fabricante: Dabi Atlante S/A Indústrias Médico Odontológica, Modelo: EAGLE 3D), disponível na unidade.

O desenvolvimento das funcionalidades, desde a implementação de técnicas de processamento de imagens até o armazenamento do desenho anatômico, anteriormente listadas é descrito nas subseções seguintes.

#### 2.1. Implementação de técnicas de processamento de imagens

Para facilitar a identificação da localização dos pontos cefalométricos, foi utilizada a biblioteca jQuery - uma biblioteca de funções JavaScript que realiza interações com o HyperText Markup Language (HTML) - para manipulação dos efeitos. Os seguintes efeitos foram definidos: contraste, brilho, escala de cinzas, negativo e um botão chamado Desfazer, o qual, chama uma função de *reset* para remover todos os efeitos aplicados e deixar a imagem original.

#### 2.2. Modelagem do Banco de Dados

Visando o armazenamento facilitado e ágil dos dados obtidos pela ferramenta, fez-se necessária a utilização do Sistema de Gerenciamento de Banco de Dados (SGBD) MySQL.

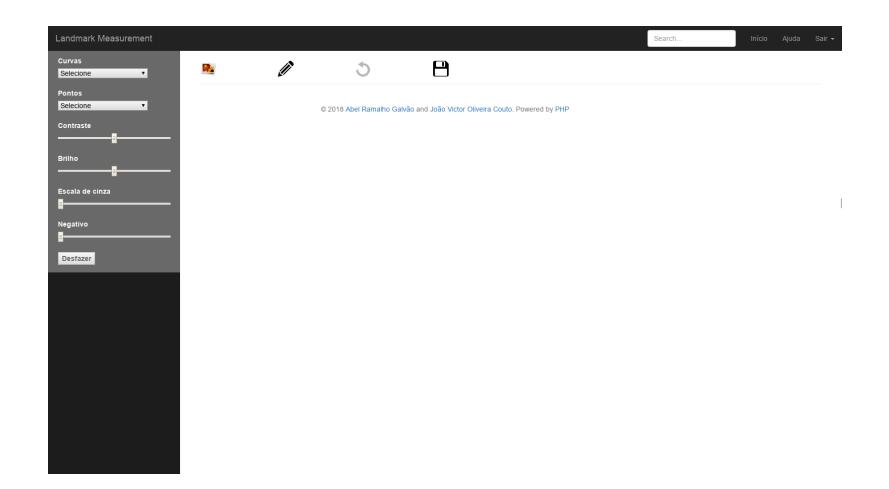

Figura 2. Interface de trabalho.

Foram criadas quatro tabelas, sendo uma para o armazenamento do caminho das imagens radiográficas no servidor, outra para o armazenamento de usuários, outra para armazenar os pontos marcados nas radiografias cefalometricas laterais e por fim a tabela pra o ´ armazenamento das curvas que serão utilizadas no desenho anatômico.

O banco de dados foi projetado para armazenar informações de cada parte do sistema de forma eficiente. Dessa forma, como a ferramenta caracteriza-se como um aplicativo web, foi criada com o auxílio do Laravel uma tabela de usuários, contendo na mesma, o nível de acesso do usuário, email, senha e CPF. Essa tabela é utilizada para realizar a validação de *login* no sistema, bem como a conexão das ações realizadas.

## 2.2.1. Tabela de Radiografias

Esta tabela tem o papel de armazenar o caminho de uma radiografia quando a mesma for adicionada no servidor, de forma a possibilitar a sua utilização na ferramenta.

## 2.2.2. Tabela de Pontos Cefalometricos ´

Posteriormente, iniciou-se a modelagem da tabela de pontos cefalométricos, onde, buscando-se maior desempenho e facilidade de desenvolvimento, foi criada uma tabela única contendo todos os pontos cefalométricos a serem utilizados na ferramenta. Essa tabela foi utilizada e referenciada posteriormente na tabela de pontos marcados, a qual realiza a ligação dos pontos com a imagem e o especialista que está utilizando a ferramenta.

#### 2.2.3. Tabela do Desenho Anatômico

Para realizar o armazenamento das curvas de Bezier utilizadas para gerar o desenho ´ anatômico, foi criada uma tabela geral chamada *bezier points* contendo a localização do primeiro ponto da curva, do último e mais dois pontos de controle, podendo o último ser opcional. Seguindo o mesmo padrão utilizado na tabela de pontos cefalométricos, esta última tabela foi utilizada realizando uma conexão entre os pontos da curva e a radiografia utilizada. A modelagem final do banco de dados pode ser visualizada na Figura 3.

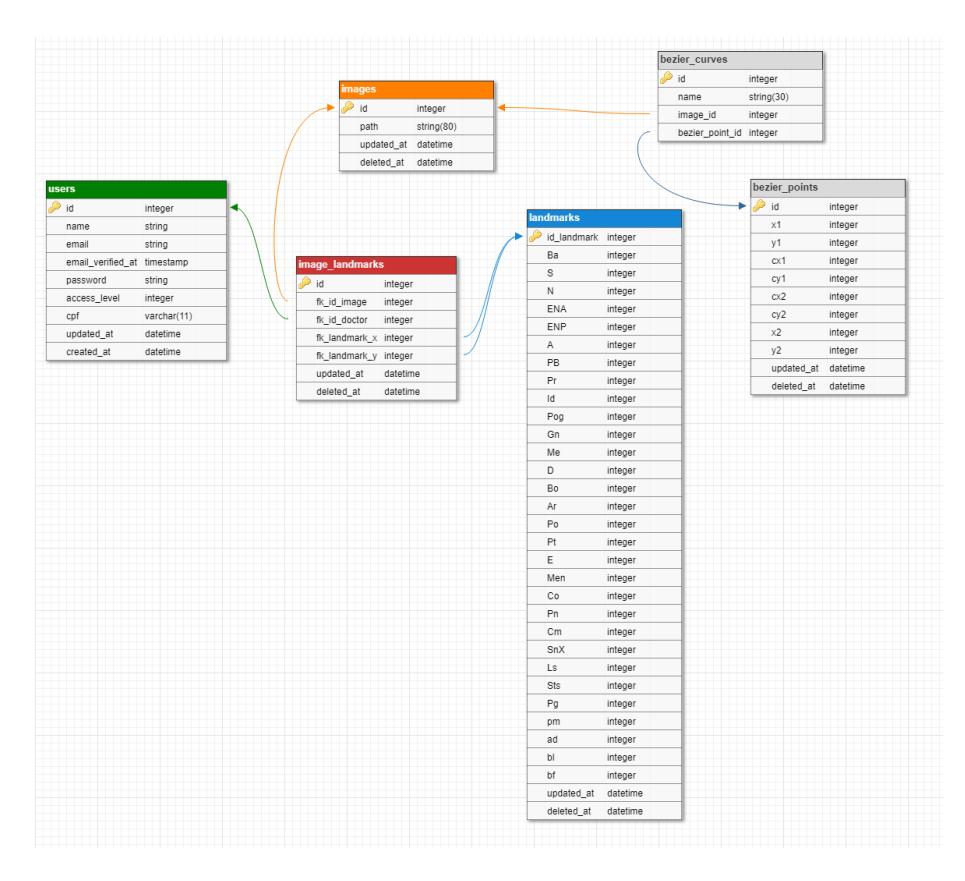

Figura 3. *Schema* do banco de dados

#### 2.3. Edição do Desenho Anatômico

Inicialmente, houve um estudo a respeito de como realizar o desenho anatômico, tendo inicialmente considerada a utilização de múltiplos pontos para desenhar múltiplas linhas para criar o desenho anatômico. Porém, essa abordagem mostrou-se muito custosa e dificil de realizar alterações na curva posteriormente. Dessa forma, optou-se por utilizar curvas de Bézier, as quais já possuem nativamente funções em JavaScript. As curvas de Bézier baseiam-se em uma linha traçada entre dois pontos, possuindo no meio da mesma pontos de controle, os quais determinam a inclinação da curva [SANTOS 2015].

Como o desenho anatômico possui vários pontos de controle em suas curvas, fezse necessária a adaptação da API (*Application Programming Interface*) padrão das curvas de bézier existentes em JS (*JavaScript*) para que fosse possível realizar o desenho de curvas com mais de um ponto de controle. Dessa forma, elaborou-se um modelo padrão de arquivo contendo as localizações de todos os pontos de controle de determinada curva. Para isso, utilizou-se o formato de arquivo .JSON, nativo do JavaScript e com suporte no PHP. Esse arquivo contém os pontos de controle dos desenhos padrões que serão carregados nas radiografias. As estruturas do desenho anatomico fora separadas conforme pode ˆ ser observado na Figura 4.

Figura 4. Desenho Anatômico.

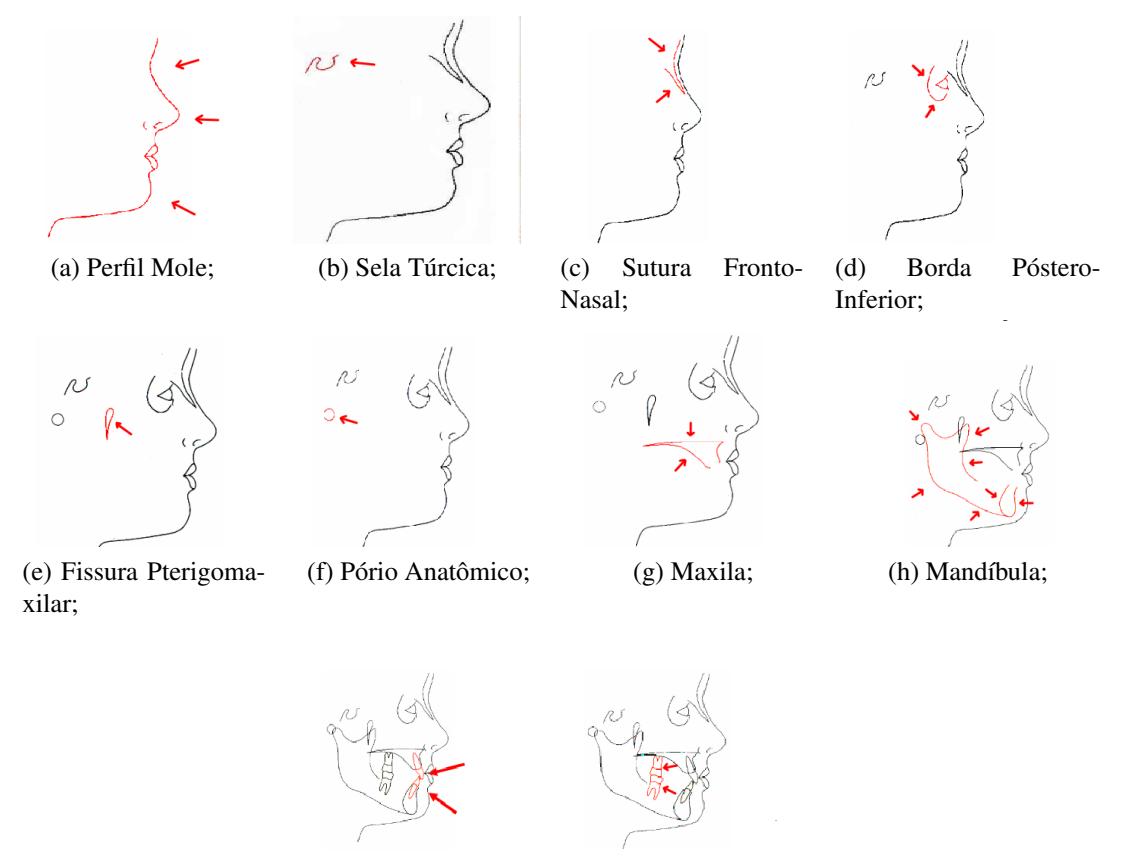

(i) Incisivos Centrais; (j) Dentes Posteriores.

Após a implementação do algoritmo para realizar o desenho anatômico na tela, iniciou-se a implementação das funções de assistência ao usuário, ou seja, funções para realizar a edição das curvas de Bézier padrão. Devido ao conhecimento de que a manipulação das curvas teria mais de uma função, foi criada a função 'runPointsAnd-Change' (Figura 5(a)), a qual funciona como uma função iteradora que passa por todos os pontos de uma determinada curva e altera seus valores de acordo com as funções de *callback* recebidas.

Para que o especialista da área de radiologia odontológica realize o ajuste do desenho anatômico, é necessária, inicialmente, a possibilidade do mesmo realizar uma translação na curva, logo essa foi a primeira função a ser implementada, nomeada dessa forma de 'translateBezier' (Figura 5(b)). Para isso, fez-se necessária a criação de um *box*, o qual contém o desenho.

A função de translação foi implementada capturando a posição atual do mouse (coordenadas *X* e *Y*), subtraindo-a da posição anterior, aplicando a diferença encontrada aos pontos de controle da curva de bézier. Dessa forma sempre que o mouse é movido, a posição dos pontos de controle da curva são atualizados.

A seguir, foi realizada a implementação da função de rotação da curva de Bézier, a qual consiste no uso de uma função geométrica que auxilia na obtenção do ângulo de rotação a ser utilizado. Essa equação foi desenvolvida e é descrita abaixo:

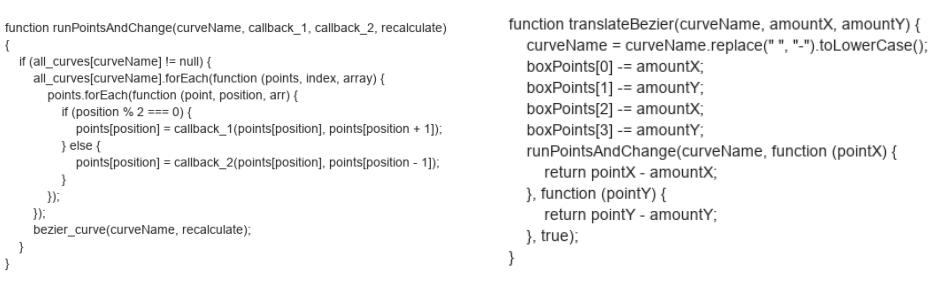

Figura 5. Funções de inserção e edição do desenho anatômico.

(a) Inserção dos pontos de controle  $\qquad$  (b) Edição dos pontos de controle  $\qquad$ 

 $acos(((X_0 \cdot X) + (Y_0 \cdot Y)) \div (\sqrt{X_0^2 + Y_0^2}) \cdot ($ √  $(X^2+Y^2))$ 

Após a obtenção do valor do ângulo, é executada a função 'rotateBezier' (Figura 6(a)).

Por último, foi desenvolvida a função de reescala da curva de Bézier. Ela utiliza a posição atual e anterior do mouse para realizar o cálculo de reescala, que consiste em multiplicar a posição do ponto pelo fator de escala obtido. Essa função chama-se 'rescaleBezier', e pode ser observada na Figura 6(b).

Figura 6. Funções de rotação e reescala do desenho anatômico.

```
function rotateBezier(curveName, angle) {<br>curveName = curveName.replace(" ", "-").toLowerCase();<br>runPointsAndChange(curveName, function (pointX, pointY) {
                                                                                                                              function rescaleBezier(curveName, scaleX, scaleY) {
                                                                                                                                 curveName = curveName.replace(" ". "-").toLowerCase()
                                                                                                                                 runPointsAndChange(curveName, function (pointX) {<br>return pointX * scaleX;
   return (pointX * Math.cos(angle)) - (pointY * Math.sin(angle));<br>}, function (pointX * Math.cos(angle)) - (pointY * Math.sin(angle));<br>}, function (pointX * Math.sin(angle)) + (pointY * Math.cos(angle));
                                                                                                                                 }, function (pointY) {
                                                                                                                                     return pointY * scaleY;
   \lambda, true\lambda}, true)
\overline{\phantom{a}}(a) Rotação do desenho anatômico; \qquad (b) Reescala do desenho anatômico.
```
#### 2.4. Marcação e edição dos pontos Cefalométricos

Para realizar as marcações dos pontos cefalométricos nas radiografias, foi criado um select em HTML chamado Pontos, o qual lista os pontos a serem marcados na radiografia. Cada opção desse select é um ponto que pode ser inserido na imagem, sendo que não é necessário realizar a marcação de todos os pontos antes de realizar o armazenamento dos mesmos no banco de dados. Esse select pode ser visualizado na Figura 7.

## 3. Resultados

Foi desenvolvido um aplicativo web para marcação de pontos cefalométricos em radiografias, o qual possui a inserção de um desenho anatômico como referência, com o objetivo de armazenar tais pontos cefalométricos em um banco de dados, pois, futuramente estas marcações serão utilizadas para validar as técnicas de identificação automática e semi automáticas de pontos cefalométricos.

Para auxiliar na identificação da localização dos pontos cefalometicos, os seguintes efeitos de manipulação de imagens foram aplicados, conforme é exibido na Figura 8.

#### Figura 7. Pontos cefalométricos

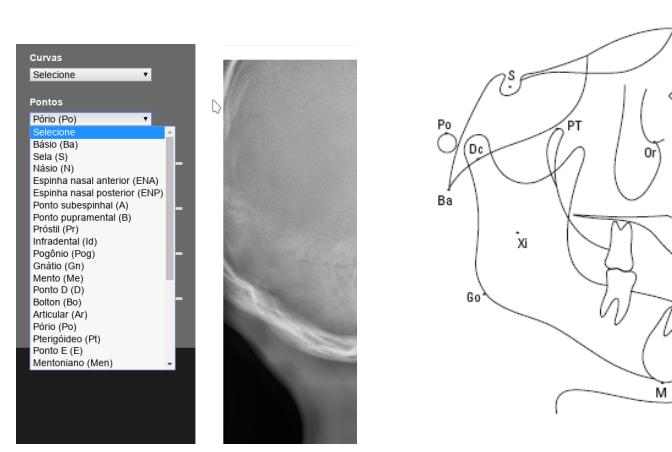

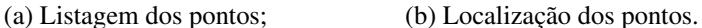

Figura 8. Aplicação de efeitos nas radiografias.

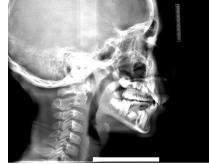

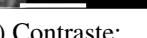

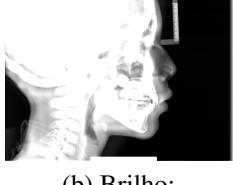

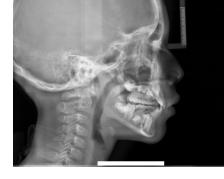

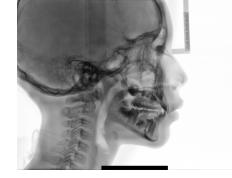

(a) Contraste; (b) Brilho; (c) Escala de cinzas; (d) Negativo.

O aplicativo permite que o especialista da área de radiologia odontológica realize as marcações dos pontos de um modo que estes fiquem identificados na radiografia. Um menu lateral exibe as manipulações que os ortodontista podem realizar nas radiografias cefalométricas laterais. As manipulações incluem dois *selects*, sendo um para listar os pontos que podem ser marcados e outro para os desenhos anatômicos. O menu permite também que o especialista aplique efeitos sobre a radiografia com o objetivo de facilitar as marcações dos pontos. Eles podem realizar a marcação de várias radiografias, como pode ser observado na Figura 9.

Figura 9. Marcação de pontos cefalométricos.

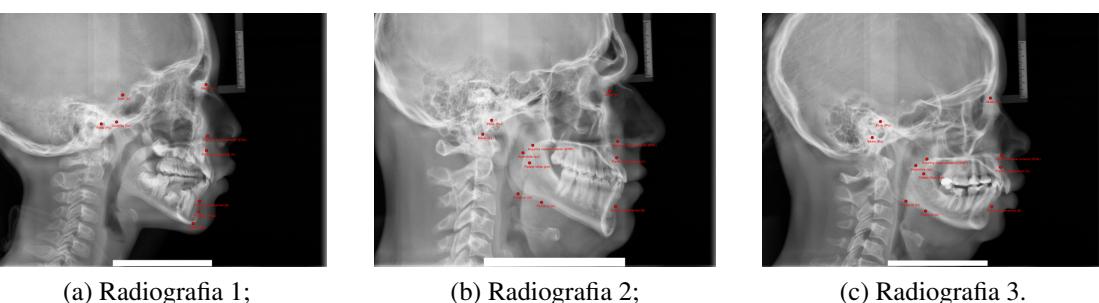

Para auxiliar a marcação dos pontos na radiografia, estão sendo implementados os desenhos anatomicos, os quais, podem ser manipulados pelos ortodontistas como pode ˆ ser observado na Figura 10(a). O resultado da manipulação dos desenhos podem ser observados na Figura 10(b) como exemplo. O desenho do Perfil Mole e apenas um dos ´ onze desenhos anatômicos que estão sendo implementados.

Figura 10. Aplicação do desenho anatômico e marcação cefalométrica.

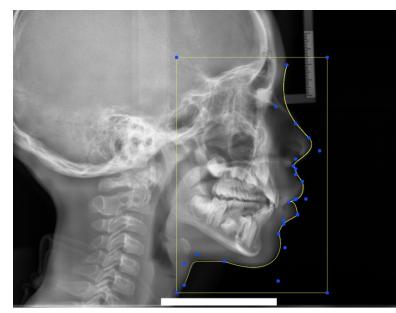

(a) Manipulação do Perfil Mole; (b) Perfil Mole.

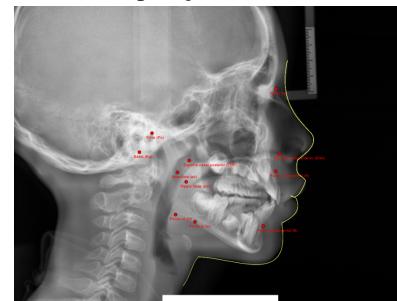

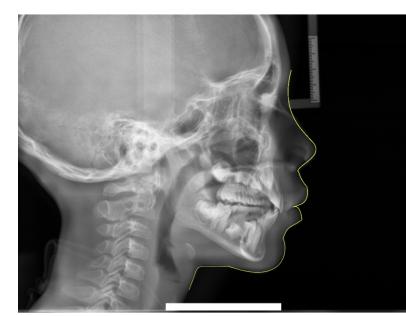

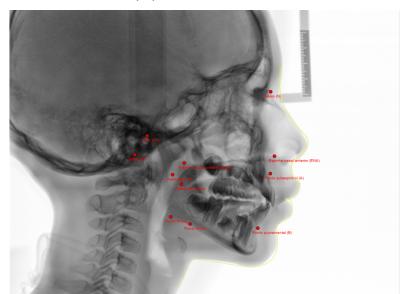

(c) Marcação cefalométrica; (d) Marcação cefalométrica com aplicação de efeitos.

Tendo como base o desenho anatômico, os ortodontistas podem realizar as marcações dos pontos (Figura 10(c)) utilizando das ferramentas de aplicação de efeitos em imagens (Figura  $10(d)$ ) como auxílio nas marcações.

# 3.1. Configuração do Servidor

Com o objetivo de hospedar o sistema, sera utilizado um computador desktop como ser- ´ vidor Web. Suas características são: processador Intel Pentium Dual Core 2,7 Ghz, 2 Gb de Random Access Memory (RAM) e 320Gb de armazenamento. O sistema operacional utilizado foi o Ubuntu Server 18.4.2 que é uma distribuição *open source* Linux. Para que o sistema desenvolvido funcionasse no servidor, foram instaladas as seguintes ferramentas: Apache, MySQL-Server, MySQL-Client e o PHP5.

# 4. Conclusão

Os resultados obtidos até o momento, em marcação e armazenamento de pontos cefalométricos em radiografias cefalométricas laterais é satisfatório. O Dataset gerado a partir dessa ferramenta será utilizado para a validação de técnicas de detecção automática e semiautomática de pontos cefalométricos em radiografias laterais que está sendo desenvolvido atualmente, pois, as marcações feitas pelos especialistas da área de radiologia odontológica serão utilizadas como referências.

O aplicativo, atualmente, apresenta rotinas para a realização do desenho anatômico e a marcação dos pontos cefalométricos em radiografias digitais. A ferramenta ainda não está em uso, porém, a implementação do sistema em um servidor web possibilitará que muitos especialistas da área de radiologia odontológica realizem as marcações de pontos cefalométricos que serão utilizados no Dataset posteriormente. Após a finalização do aplicativo, este será disponibilizado para que os especialistas da área de radiologia odontológica possam ter acesso e realizar as marcações.

# **Referências**

- ANGELO, M. F.; ESCARPINATI, M. C., MARQUES, R. S.; BATISTA, L. L., and SOUZA, L. B. S. (2012). Implementação de técnicas de processamento digital de imagens para auxiliar na realização de análises cefalométricas. pages 54–65. Revista Brasileira de Inovação Tecnologica em Saúde, v. 1.
- ANGELO, M. F.; ESCARPINATI, M. C., SANTOS, J. A. M.; PEREIRA NETTO, E. O., and SOUZA, L. B. S.; SOUZA, D. V. (2016). Desenvolvimento de um framework para gerar análises cefalométricas. pages 32–47. Revista Brasileira de Inovação Tecnologica em Saúde, v. 6.
- BASTOS, I. L. O.; ANGELO, M. F. (2013). Desenvolvimento de uma ferramenta para a realização de traçados cefalométricos. pages 169–174. Revista Brasileira de Física Médica (Online), v. 7.
- BATISTA, L. L.; LAGO, R., GOES, C. E.; ESCARPINATI, M. C., and ANGELO, M. F. (2011). Traçado e análise cefalométrica: Uma solução computacional. anais do vii workshop de visão computacional. pages 330–334. Curitiba: Universidade Federal do Paraná.
- HOUSTON, W. (1982). A comparision of the reability of measurement of cephalometric radiographs by tracings and direct digitization. pages 99–103. Swed Dent J., v.15.
- MARQUES, R. S.; ANGELO, M. F. (2011). Uma ferramenta computacional para realização de análise facial. Anais do XV Seminário de Iniciação Científica (SEMIC), Feira de Santana.
- SANTOS, G. O. (2015). Aplicação de curvas de bézierpara o estudo de funções polinomiais no ensino médio. pages 17–18. Tese (Mestrado em Matemática) – Pontifícia Universidade Catolica do Rio de Janeiro. Rio de Janeiro. ´
- VEDOVELLO, M. (2007). *Cefalometria: Tecnicas de Diagn ´ ostico e Procedimentos ´* . Sao˜ Paulo: Napoleão, 1th edition.
- VILELLA, O. (1998). *Manual de cefalometria*. Rio de Janeiro: Guanabara Koogan.